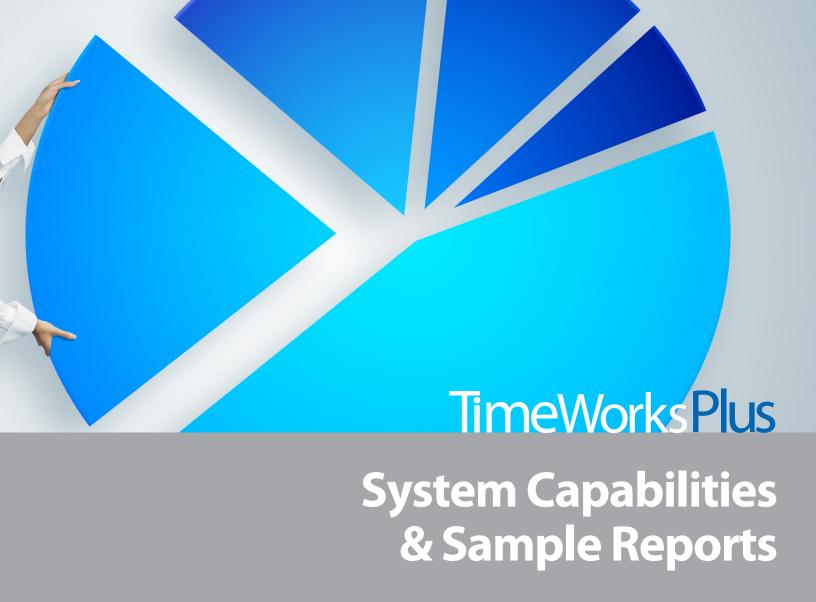

SwipeClock
Simple Affordable Time & Attendance

| Ref# | TimeWorksPlus System Features                                                                    | TWP      | With<br>Scripting |
|------|--------------------------------------------------------------------------------------------------|----------|-------------------|
| 1.0  | Company Settings                                                                                 |          |                   |
| 1.1  | Automatic daily lunch deduction                                                                  |          |                   |
| 1.2  | View and manage multiple company sites, or locations, with a single login                        |          |                   |
| 1.3  | View multiple company reports from a single login                                                |          |                   |
| 1.4  | Apply time punch rules to specific days of the week (e.g., category, pay rate, supervisor, etc.) |          |                   |
| 1.5  | Set standard pay frequencies: Weekly, Bi-Weekly, Semi-Monthly, or Monthly                        |          |                   |
| 1.6  | Apply custom pay frequency                                                                       |          |                   |
| 1.7  | Apply standard and custom punch rounding rules (see Employee Rounding & Scheduling)              |          |                   |
| 1.8  | Apply differing Time Zones to individual hardware clock(s)                                       |          |                   |
| 1.9  | Apply differing Time Zones to individual employees                                               |          |                   |
| 1.10 | Allow client to manage clock prompts                                                             |          |                   |
| 1.11 | Enable WebClock punching by employee                                                             |          |                   |
| 1.12 | Create custom categories                                                                         |          |                   |
| 1.13 | Hide company pay rates from Non-authorized company personnel                                     |          |                   |
| 1.14 | Freeze past punch data, or protect data, from account setting changes                            |          |                   |
| 1.15 | Apply department, or employee OT rules (see Overtime Settings)                                   |          |                   |
| 1.16 | Apply "Holiday Worked" Pay settings (see Holiday Pay Settings)                                   |          |                   |
| 1.17 | Include up to 5 days for a single in/out punch series                                            |          |                   |
| 1.18 | Set hours alert for OT or Affordable Care Act thresholds                                         |          |                   |
| 1.19 | Change pay period settings on existing account                                                   |          |                   |
| 1.20 | Create and save custom summary reports                                                           |          |                   |
|      |                                                                                                  |          |                   |
| 2.0  | Data Editing                                                                                     |          |                   |
| 2.1  | Edit employee in/out times                                                                       |          |                   |
| 2.2  | Add block of hours to a group of employees in a single entry                                     | <b>©</b> |                   |
| 2.3  | Add dollar amounts to a group of employees in a single entry                                     | <b>Ø</b> |                   |
| 2.4  | Create custom pay categories                                                                     | <b>€</b> |                   |
| 2.5  | Override pay rate for a punch series                                                             |          |                   |

| Ref# | TimeWorksPlus System Features                                                                    | TWP        | With<br>Scripting |
|------|--------------------------------------------------------------------------------------------------|------------|-------------------|
| 2.6  | View "missing punch" totals by employee                                                          | <b>Ø</b>   |                   |
| 2.7  | Filter time cards to display only employees with missing punches                                 | <b>Ø</b>   |                   |
| 2.8  | Activate a Supervisor "Exception Approval" check box for edited punches                          |            | 8                 |
| 2.9  | Apply custom "time card signature" to employee time cards for signature approval                 |            |                   |
| 2.10 | Allow Employees to approve personal time card by day or pay period                               |            |                   |
| 2.11 | Allow 3 levels of time card approvals by day or pay period (i.e., Employee, Supervisor, Manager) |            |                   |
| 2.12 | View status of time card approvals across approval levels                                        |            |                   |
| 2.13 | Freeze past punch data, or protect data, from current changes in account settings                |            |                   |
| 2.14 | Track and reassign erroneous in/out employee punches                                             |            |                   |
| 2.15 | Apply bulk edits to multiple time cards by date                                                  |            |                   |
| 2.16 | Add notes to multiple employee time cards from a single page                                     |            |                   |
| 2.17 | Add notes to multiple employee time cards in a group                                             |            |                   |
| 2.18 | Access punch audit details for manual changes applied to time card                               | <b>(2)</b> |                   |
| 2.19 | View punch audit detail report                                                                   |            |                   |
| 2.20 | View time card approvals audit report                                                            |            |                   |
| 2.21 | View IP information for time punches made over the Web (WebClock)                                |            |                   |
| 2.22 | User dashboard for account navigation                                                            |            |                   |
| 2.23 | Filter employee list by employee data fields                                                     |            |                   |
| 2.24 | Create employee groups for quick account filtering                                               | <b>Ø</b>   |                   |
| 2.25 | "Quick find" for employee time card and setup information                                        | <b>Ø</b>   |                   |
| 2.26 | Add announcement communications for employee access, continuous or by date range                 |            |                   |
| 2.27 | Sort Employee time card list by Home Supervisor/Department /Location                             |            |                   |
| 2.28 | Filter Employee time card list by Home Supervisor/Department /Location                           |            |                   |
| 2.29 | Hide/unhide view of employee wages in time cards and printouts                                   | <b>Ø</b>   |                   |
| 3.0  | Overtime Settings                                                                                |            |                   |
| 3.1  | Define OT calculation thresholds for week/day per employee                                       |            |                   |

| Ref# | TimeWorksPlus System Features                                                                           | TWP        | With<br>Scripting |
|------|----------------------------------------------------------------------------------------------------|------------|-------------------|
| 3.2  | Apply standard FLSA OT calculations                                                                     |            |                   |
| 3.3  | Apply state-regulated OT settings (e.g., California OT)                                                 |            |                   |
| 3.4  | Pay 1.5x after 40 or 80 hours worked in week                                                            | <b>(2)</b> |                   |
| 3.5  | Attach multiple OT rules to a client account                                                            |            |                   |
| 3.6  | Attach multiple OT thresholds to a client account                                                       | <b>Ø</b>   |                   |
| 3.7  | Apply daily or weekly OT thresholds by company, department, location, or employee                       |            | <b>©</b>          |
| 3.8  | OT after 40 hours in a week or 8 hours in a day                                                         |            |                   |
| 3.9  | OT after 10 hours in a day, without Double Time                                                         |            |                   |
| 3.10 | OT after 12 hours in a day, without Double Time                                                         |            |                   |
| 3.11 | Assign OT rules to specific weekday, by department, by employee                                         |            |                   |
| 3.12 | Calculate OT based on employee's average pay rate in pay period                                         |            |                   |
| 3.13 | Spread OT hours across work week                                                                        |            |                   |
| 3.14 | Include custom category hours in OT threshold calculation                                               | <b>Ø</b>   |                   |
| 3.15 | Apply Ontario rules (Canada)                                                                            | <b>©</b>   |                   |
| 3.16 | Apply Alberta rules (Canada)                                                                            | <b>Ø</b>   |                   |
| 3.17 | Set OT threshold alert on employee time cards and reports                                               |            |                   |
|      |                                                                                                    |            |                   |
| 4.0  | Holiday Pay Settings                                                                                    |            |                   |
| 4.1  | Apply a standard or custom pay rate multiple for hours worked on Holiday (e.g., 1.5x regular pay rate)  |            |                   |
| 4.2  | Apply holiday-based dollar or hour amount to all, or a specified group of employees                     |            |                   |
| 4.3  | Apply "Holiday Worked" hours to custom Holiday dates for entire company, per department or per employee |            |                   |
| 4.4  | Assign name to a custom Holiday date                                                                    |            |                   |
| 4.5  | Apply Standard US, Canadian, or Mexican Holidays                                                        |            |                   |
| 4.6  | Designate Holiday on actual work day or closest weekday                                                 | <b>Ø</b>   |                   |
| 4.7  | Apply pre-determined hours to select employees for company-<br>specified holidays                       |            |                   |
|      |                                                                                                    |            |                   |

| Ref# | TimeWorksPlus System Features                                                                                                    | TWP      | With<br>Scripting |
|------|----------------------------------------------------------------------------------------------------|----------|-------------------|
| 5.0  | Accruals                                                                                                    |          |                   |
| 5.1  | Apply accruals based on years of service, days of service, or months of service                                                              |          |                   |
| 5.2  | Increase accrual balances based on hours, days, or category data                                                                             |          |                   |
| 5.3  | Manually adjust accrual balances for employees                                                                                               |          |                   |
| 5.4  | Apply limit on accrual balance maximums based on days, weeks, months, or years of service                                                    |          |                   |
| 5.5  | Carry negative accrual balances based on tenure or hours worked by company, department, or by employee                                       |          | <b>©</b>          |
| 6.0  | Labor Distribution                                                                                                    |          |                   |
| 6.1  | Collect categorical or departmental data at clock in/out (up to 3 categories)                                                                |          |                   |
| 6.2  | Collect unlimited categorical or departmental data at clock in/out via web (note: web browser only)                                          |          |                   |
| 6.3  | Collect up to 3 numerical totals at clock in/out (e.g., piece rate; tips)                                                                    |          |                   |
| 6.4  | Collect unlimited numerical totals, such as tips, at clock in/out via web (note: web browser only)                                           |          |                   |
| 6.5  | Assign pay rates to employees via collected categorical data (e.g., by dept, job code)                                                       |          |                   |
| 6.6  | Create reports by job code, department, location, or other collected data                                                                    |          |                   |
| 6.7  | Create shift differentials and attach pay rates                                                                                              |          | <b>©</b>          |
| 6.8  | Define a shift name by times of the day or day-of-week worked                                                                                | <b>Ø</b> | <b>©</b>          |
| 6.9  | Create custom pay categories                                                                                                    |          |                   |
| 6.10 | Apply select settings based on custom pay categories                                                                                         |          |                   |
| 6.12 | Assign up to 9 standard pay rates to employees                                                                                               |          |                   |
| 6.13 | Allow employees to move between departments throughout work day                                                                              |          |                   |
| 6.14 | Track location of employee punch via time clock                                                                                              |          |                   |
| 6.15 | Attach pay rate by category worked                                                                                                    |          | <b>©</b>          |
| 6.16 | Attach pay rate by day-of-week worked                                                                                                    |          | <b>©</b>          |
| 6.17 | Create 2 separate sets of punch data collection at clock IN/OUT (clock prompting). Limit of 3 numeric/filtering (Not available for WebClock) |          |                   |
| 6.18 | Calculate employee average hours per week based on a set weekly threshold                                                                    |          |                   |
| 6.19 | Calculate employee average hours per month based on a set monthly threshold                                                                  |          |                   |

| Ref# | TimeWorksPlus System Features                                                                        | TWP      | With<br>Scripting |
|------|----------------------------------------------------------------------------------------------------|----------|-------------------|
| 7.0  | Supervisor Login Access (Limited-Access Login)                                                       |          |                   |
| 7.1  | Restrict supervisor access by department, location or employee                                       |          |                   |
| 7.2  | Restrict supervisor access by clock prompt category or data                                          |          |                   |
| 7.3  | Allow supervisor logins to approve employee time when working "temporarily" in their department      |          |                   |
| 7.4  | Enable/disable punch editing                                                                         |          |                   |
| 7.5  | Enable supervisor to add and edit employee setup files                                               |          |                   |
|      |                                                                                                    |          |                   |
| 8.0  | Rounding                                                                                             |          |                   |
| 8.1  | Create custom minute-rounding rules, or "schedule," by department                                    | <b>Ø</b> |                   |
| 8.2  | Round punch times by a rounding increment of 60 (e.g., nearest 15 minutes)                           |          |                   |
| 8.3  | Customize the "before" or "after" rounding behaviors on a single punch                               |          |                   |
| 8.4  | Set custom rounding behavior for "before" and "after" a specific time of day                         |          |                   |
| 8.5  | Round times to an employee's specific daily schedule                                                 |          |                   |
| 8.6  | Round times to an employee's alternating schedule as set in the Scheduling feature                   |          |                   |
| 8.7  | Round times to an employee's alternating first IN/last OUT schedule as set in the Scheduling feature |          |                   |
| 8.8  | Assign one standard daily rounding rule, or "schedule," by employee                                  |          |                   |
| 8.9  | Assign hours that cross midnight to date employee originally clocked in                              |          |                   |
| 8.10 | Assign hours that cross midnight to date hours worked                                                |          |                   |
| 8.11 | Assign hours that cross a specified time of day to the following workday ("Tomorrow Rule")           |          | <b>Ø</b>          |
| 8.12 | Apply rounding rule or schedule to a specific day and employee                                       |          |                   |
| 8.13 | Create custom exception flags for employee tardiness                                                 |          |                   |
|      |                                                                                                    |          |                   |
| 9.0  | Employee Self-Service                                                                                |          |                   |
| 9.1  | Punch In/Out via ESS portal                                                                          |          |                   |
| 9.2  | View Time Card via ESS portal                                                                        |          |                   |
| 9.3  | Allow employee to view "notes" on Time Card                                                          |          |                   |
| 9.4  | Allow employee to Add/Edit "notes" on Time Card                                                      | <b>Ø</b> |                   |
| 9.5  | Allow employees to Add/Edit times, hours, or dollars on personal time card                           |          |                   |

| Ref# | TimeWorksPlus System Features                                                               | TWP      | With<br>Scripting |
|------|---------------------------------------------------------------------------------------------|----------|-------------------|
| 9.6  | Allow employees to view personal schedule                                                   | Ø        |                   |
| 9.7  | Submit leave requests using designated pay categories                                       |          |                   |
| 9.8  | Configure leave request email alerts to be sent to Supervisors,<br>Managers, or Employees   | <b>Ø</b> |                   |
| 9.9  | View personal leave request history for specified date range                                |          |                   |
| 9.10 | View personal accrual balances as of specified date                                         |          |                   |
| 9.11 | View employee accrual balances with future time off included                                |          |                   |
| 9.12 | Update personal information/password                                                        |          |                   |
| 9.13 | Employee based dashboard displaying employee's personalized time and attendance information | <b>©</b> |                   |
| 9.14 | View announcements provided by supervisor/manager                                           |          |                   |
| 9.15 | View an audit trail of time card notes added, edited, and deleted                           | <b>©</b> |                   |
|      |                                                                                             |          |                   |
| 10.0 | Employee View Time Card                                                                     |          |                   |
| 10.1 | Allow employee to view personal time card online                                            |          |                   |
| 10.2 | Allow employee to edit personal time card online                                            |          |                   |
| 10.3 | Allow employee with view-only access to add notes to personal time card online              |          |                   |
| 10.4 | Allow employee to add punch specific comments to time card online                           |          |                   |
| 10.5 | Enable/disable employee's view of supervisor comments and edits                             |          |                   |
|      |                                                                                             |          |                   |
| 11.0 | Employee View Schedule                                                                      |          |                   |
| 11.1 | Allow employees to view personal schedule online                                            |          |                   |
| 11.2 | Allow employees to view schedule vs. time card information online                           |          |                   |
|      |                                                                                             |          |                   |
| 12.0 | Scheduling                                                                                  |          |                   |
| 12.1 | Schedule employees by daily, weekly, monthly or a combination of recurring patterns         |          |                   |
| 12.2 | Set rounding rules according to an employee schedule                                        |          |                   |
| 12.3 | Create and assign template schedules to multiple employees                                  |          |                   |
| 12.4 | Filter schedules by employee name, department, location, or supervisor                      |          |                   |
| 12.5 | View multiple schedules by week for a group of employees                                    |          |                   |

| Ref#  | TimeWorksPlus System Features                                                                                    | TWP      | With<br>Scripting |
|-------|----------------------------------------------------------------------------------------------------|----------|-------------------|
| 12.6  | Compare employee's "actual" time to scheduled time                                                               | <b>Ø</b> |                   |
| 12.7  | View "schedule vs. time card" and "schedule deviation"                                                           |          |                   |
| 12.8  | View previous, current or future schedules for employees, departments, supervisors                               |          |                   |
| 12.9  | Restrict creation of schedules by supervisor                                                                     |          |                   |
| 12.10 | Access schedule information from employee time cards                                                             |          |                   |
| 12.11 | View schedule deviations on employee time cards                                                                  |          |                   |
| 12.12 | Third-party "add-on" scheduling option for expanded functionality                                                |          |                   |
| 13.0  | Mobile App Options                                                                                               |          |                   |
| 13.1  | Supervisor app for an IOS (Apple iTunes™) device                                                                 |          |                   |
| 13.2  | Supervisor app for an Android (GooglePlay™) device                                                               |          |                   |
| 13.3  | Employee app for an IOS (Apple iTunes™) device                                                                   |          |                   |
| 13.4  | Employee app for an IOS (GooglePlay™) device                                                                     |          |                   |
| 13.5  | Supervisor can view, approve, or deny employee time off requests from their mobile app                           |          |                   |
| 13.6  | Supervisor can view which employees are clocked in/out                                                           |          |                   |
| 13.7  | Supervisor can clock multiple employees in/out at the same time on behalf of the employee                        | <b>©</b> |                   |
| 13.8  | Supervisor can view employee info for their employees                                                            |          |                   |
| 13.9  | Supervisors can view employees with the day off                                                                  |          |                   |
| 13.10 | Employee can view announcements/bulletins                                                                        |          |                   |
| 13.11 | Employee can clock in/out from mobile app (if enabled)                                                           |          |                   |
| 13.12 | Employee can view the end of the pay period date from the mobile app                                             |          |                   |
| 13.13 | Employee can view current hours worked, broken down into Regular, Overtime and Other hours categories            |          |                   |
| 13.14 | Employee can view their individual time off balance (in hours) for Vacation, Sick, Other hours in the mobile app |          |                   |
| 13.15 | Employee can view their personal timekeeping profile                                                             |          |                   |
| 13.16 | Employee can view their individual time card, day by day, including In/out timestamps and hours                  |          |                   |
| 13.17 | Employee can view their individual schedule, day by day (if enabled)                                             | <b>Ø</b> |                   |

# **Detail Report**

| Detail Report                                                          |                                                                                  |                | 7,       | 1/201                                                          | L throug                                                      |                                                                                                    | ViGro<br>/2011                                                                                                    |
|------------------------------------------------------------------------|----------------------------------------------------------------------------------|----------------|----------|----------------------------------------------------------------|---------------------------------------------------------------|----------------------------------------------------------------------------------------------------|----------------------------------------------------------------------------------------------------|
|                                                                        | Fri 7/1<br>903a-1203p<br>XSolutions<br>Y Checking<br>HRS 2.99                    | Sat 7/2        | Sun 7/3  | Mon 7/4                                                        | Tue 7/5<br>946a-1227p<br>XSolutions<br>Y Checking<br>HRS 2.68 |                                                                                                    |                                                                                                    |
| Ball, Erin D:Solutions HOUR COUNT Regular 33.08 TOTAL HOURS 33.08      | Fri 7/8 858a-905a XSolutions Y Checking 906a-104p XSolutions Yensing OH HRS 4.09 | <u>Sat 7/9</u> | Sun 7/10 | Mon 7/11<br>836a-1228p<br>XSolutions<br>Yensing OH<br>HRS 3.86 |                                                               | Wed 7/13<br>1000a-241p<br>XSolutions<br>Yensing OH<br>241p-328p<br>XSolutions<br>Yensing OH<br>HRS 5.45 | Thu 7/14 739a-1223p XSolutions Yensing OH 1223p1245p XSolutions Yensing OH 1246p1247p XSolutions Yensing OH HRS 5.12 |
| Day Dri                                                                | Fri 7/15  Fri 7/1  Regul 0800  Xistration  Y Admin OH  HRS 8.00                  | <u>Sat 7/2</u> | Sun 7/3  | Mon 7/4<br>Compa 0800<br>Xistration<br>Y Admin OH<br>HRS 8.00  | Tue 7/5 Regul 0800 Xistration Y Admin OH HRS 8.00             |                                                                                                    | Xistration                                                                                                    |
| Bay, Bri D:Solutions L:Bay HOUR COUNT Regular 80.00 Company Holid 8.00 | Fri 7/8 Regul 0800 Xistration Y Admin OH HRS 8.00                                | Sat 7/9        | Sun 7/10 | Mon 7/11<br>Regul 0800<br>Xistration<br>Y Admin OH<br>HRS 8.00 | Xistration                                                    |                                                                                                    | Xistration                                                                                                    |
| TOTAL HOURS 88.00                                                      | Fri 7/15<br>Regul 0800<br>Xistration<br>Y Admin OH<br>HRS 8.00                   |                |          |                                                                |                                                               |                                                                                                    |                                                                                                    |

#### WHY:

Employers often need a breakdown of employee hours in detail, punch-by-punch

- Reconciling punch details
- Producing subtotals quickly for departments, locations, or supervisors
- Verifying discrepancies in hours against a summary report

# **Work Month Report**

**Work Month Report** 

Export to CSV

5/1/2013

| Report Date : 2013-05 to 2013-07         |                 |             |                       |  |  |
|------------------------------------------|-----------------|-------------|-----------------------|--|--|
| Туре                                     | Total Employees | Total Hours | Average Monthly Hours |  |  |
| Full-Time Employee                       | 6               | 3051.95     | 169.55                |  |  |
| Non-Full-Time Employee                   | 3               | 1075.53     | 119.50                |  |  |
| Full-Time Equivalent                     | 2               | -           | -                     |  |  |
| Total Full-Time and Equivalent Employees | 8               | -           | -                     |  |  |

| # | Name            | Total Hrs | Average     | Туре          | 2013-07 | 2013-06 | 2013-05 |
|---|-----------------|-----------|-------------|---------------|---------|---------|---------|
|   | <b></b>         | <b>\$</b> | Monthly Hrs | <b>\$</b>     |         |         |         |
| 1 | Ball, Erin      | 517.37    | 172.46      | Full-Time     | 184.00  | 157.47  | 175.90  |
| 2 | Bed, Harvin     | 517.85    | 172.62      | Full-Time     | 179.57  | 163.00  | 175.28  |
| 3 | Ben, Ann        | 487.23    | 162.41      | Full-Time     | 183.95  | 127.62  | 175.67  |
| 4 | Bow, Martha     | 347.90    | 115.97      | Non-Full-Time | 124.15  | 127.18  | 96.57   |
| 5 | Chandler, Kevin | 521.67    | 173.89      | Full-Time     | 185.68  | 159.98  | 176.00  |
| 6 | Clyes, Jeff     | 371.25    | 123.75      | Non-Full-Time | 143.32  | 123.62  | 104.32  |
| 7 | Crepi, Kathy    | 489.02    | 163.01      | Full-Time     | 169.00  | 142.87  | 177.15  |
| 8 | Gosnell, Heath  | 518.82    | 172.94      | Full-Time     | 183.98  | 158.85  | 175.98  |
| 9 | Simple, Susie   | 356.38    | 118.79      | Non-Full-Time | 124.03  | 112.63  | 119.72  |

WHY:

Designed to enable and track compliance with the Patient Protection and Affordable Care Act (PPACA) by work month

- · Computing labor totals by work month for PPACA reporting
- Providing total hours and average monthly hours by employee
- Determining hours by full-time (FT), full-time equivalent (FTE), and non-full-time (NONFT) employees
- Determining count of total full-time and "Full Time Equivalent" employees for PPACA purposes

# **Work Week Report**

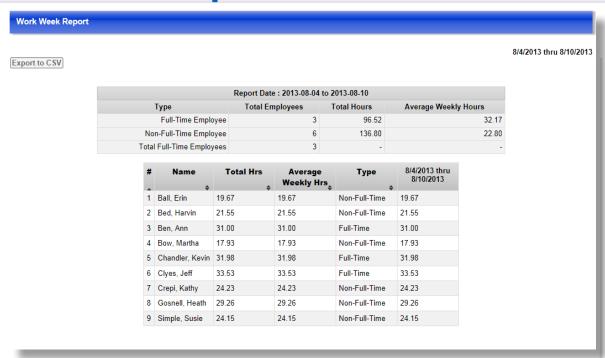

#### WHY:

Assists employers in managing compliance with the Patient Protection and Affordable Care Act (PPACA)

- · Computing average labor hours by work week
- Determining hours of full-time (FT), full-time equivalent (FTE), and non-full-time (NONFT) employees
- Determining count of total full-time and "Full Time Equivalent" employees (if number of weeks selected is divisible by four) for PPACA purposes

### **Organize Labor Code Reports by Employee**

# By Employee Options: See what an employee (or group of employees) is doing with their hours. Option: Why: Filter employees by Name, Home Department, or Home Location: Sort report by Employee Name, Home Department, or Home Location: Employers may want to see the information related to one employee, or multiple employees, by department or location. Employers may desire to sort the report for easier review of report data (can be used with or without filtering). Choose detail by labor code or actual punches: Employer may need to break down the report by the daily punches, labor code, a summary, or each labor code by employee. Hide/show wages: Gives pay totals (if wages are tracked in timekeeping system).

#### LABOR REPORT BY EMPLOYEE

| Print                   |                |                        |          |        |  |  |  |
|-------------------------|----------------|------------------------|----------|--------|--|--|--|
| 8/1/2013 thru 8/15/2013 |                |                        |          |        |  |  |  |
| Name                    | Dept           | Job                    | Category | Hours  |  |  |  |
| Ball, Erin              | Solutions      | Solutions Licensing OH | Regular  | 28.95  |  |  |  |
| Bed, Harvin             | Solutions      | Amex Writing           | Regular  | 25.00  |  |  |  |
| Bed, Harvin             | Solutions      | Carlson (Redbird)      | Regular  | 26.00  |  |  |  |
| Bed, Harvin             | Solutions      | Marriot CM             | Regular  | 20.00  |  |  |  |
| Bed, Harvin             | Solutions      | Solutions              | Regular  | 1.00   |  |  |  |
| Ben, Ann                | Solutions      | Solutions Licensing OH | Regular  | 31.00  |  |  |  |
| Bow, Martha             | Administration | Admin OH               | Regular  | 17.93  |  |  |  |
| Chandler, Kevin         | Solutions      | Solutions Licensing OH | Regular  | 38.52  |  |  |  |
| Clyes, Jeff             | Solutions      | Solutions Licensing OH | Regular  | 44.28  |  |  |  |
| Crepi, Kathy            | Solutions      | Solutions Licensing OH | Regular  | 24.23  |  |  |  |
| Gosnell, Heath          | Solutions      | Carlson (Redbird)      | Regular  | 18.98  |  |  |  |
| Gosnell, Heath          | Solutions      | Residor SAS            | Regular  | 32.20  |  |  |  |
| Gosnell, Heath          | Solutions      | Rezidor RGB            | Regular  | 10.28  |  |  |  |
| Gosnell, Heath          | Solutions      | Solutions              | Regular  | 1.31   |  |  |  |
| Totals:                 |                |                        |          | 319.69 |  |  |  |

#### **USEFUL FOR:**

Labor Report

- Organizing labor data by Department, Job Code, or other custom category
- Producing subtotals by job, function, or other custom category
- Analyzing labor distribution

# **Accruals Report**

#### Available Accrual Balances as of Friday, August 9, 2013

Print Export to CSV

All balances are as of the end of the listed reporting date.

| Name               | Floating<br>Holiday | Personal<br>Time Off | Sick<br>Pay |
|--------------------|---------------------|----------------------|-------------|
| Ball, Erin         | 8.00                | 88.00                | 28.00       |
| Bed, Harvin        | 0.00                | 120.00               | 32.00       |
| Ben, Ann           | 0.00                | 64.00                | 32.00       |
| Bow,<br>Martha     | 8.00                | 112.00               | 40.00       |
| Chandler,<br>Kevin | 0.00                | 56.00                | 24.00       |
| Clyes, Jeff        | 0.00                | 104.00               | 32.00       |
| Crepi, Kathy       | 0.00                | 80.00                | 24.00       |
| Gosnell,<br>Heath  | 8.00                | 84.00                | 36.00       |
| Totals             | 24.00               | 708.00               | 248.00      |

WHY:

Get up-to-date balances of paid time-off hours

- Tracking of paid time off hours
- Producing totals of PTO, Vacation, or Sick hours for employees
- Tracking adjustments to accrual balances

# **Time Card Sample**

| Forgetful, F                 | rank         | This is a der    | mo account. Feel f | ree to make chan  | ges to the da | ta. The changes            | will be disc           | arded when you l   | og out. |       |                                                |
|------------------------------|--------------|------------------|--------------------|-------------------|---------------|----------------------------|------------------------|--------------------|---------|-------|------------------------------------------------|
| < Prev                       | vious Pay Pe | eriod   Next Pay | Period > Pay Per   | riod Finder:      |               |                            |                        |                    |         |       | 3 thru 8/10/201<br>Dept: 20<br>on: Green Stree |
| Approve Al                   | I Entries S  | how Scheduling   | Information        | w Only Missing    | Punches       |                            |                        |                    |         |       |                                                |
| Dat                          | te           | Edit             | In                 | Out               | Break         | Category                   | Hours                  | Hrs/day            | Non-OT  | OT    | Amount                                         |
| Sun 8/4                      | <b>₽</b>     | Add              | -                  | -                 | -             | -                          | -                      | -                  | -       | -     |                                                |
| Mon 8/5                      | <b>₽</b>     | Add              | -                  | -                 | -             | -                          | -                      | -                  | -       | -     |                                                |
| Tue 8/6                      | <i>₽</i> 🎎   | Edit Add         | 8:03a              | 5:26p             | -             |                            | 9.39                   | Ţ                  | 9.39    | -     |                                                |
|                              |              | Edit Add         | Missing            | 6:21p             | -             |                            |                        | 9.39               | -       | -     |                                                |
| Ned 8/7                      | P :          | Edit Add         | 7:37a              | 5:00p             | -             |                            | 9.38                   | 9.38               | 9.38    | -     |                                                |
| Thu 8/8                      | P 🤽          | Edit Add         | 8:03a              | 8:04a             | -             |                            | 0.01                   | Ţ                  | 0.01    | -     |                                                |
|                              |              | Edit Add         | 8:04a              | 4:57p             | -             |                            | 8.88                   | 8.89               | 8.88    | -     |                                                |
| ri 8/9                       | P 😃          | Edit Add         | 8:00a              | 4:42p             | -             |                            | 8.71                   | 8.71               | 8.71    | -     |                                                |
| Sat 8/10                     | <b>P</b> 😃   | Edit Add         | 7:56a              | 8:06a             | -             |                            | 0.16                   | Ţ                  | 0.16    | -     |                                                |
|                              |              | Edit Add         | 8:06a              | 4:44p             | -             |                            | 8.64                   | 8.80               | 3.47    | 5.17  |                                                |
|                              |              |                  |                    | Total hours clock | ked for week  | of 8/4 to 8/10: <b>4</b> 5 | 5.17                   |                    |         |       |                                                |
| Tota                         | als          |                  |                    |                   |               |                            | 45.17                  | 45.17              | 40.00   | 5.17  | \$0.00                                         |
|                              |              |                  |                    |                   |               |                            |                        |                    | HOUR    | lS    | ADDL PAY                                       |
|                              |              |                  |                    |                   |               |                            | To                     | otal Regular hours |         | 40.00 | \$0.0                                          |
|                              |              |                  |                    |                   |               |                            | Tot                    | al Overtime hours  |         | 5.17  |                                                |
| TOTALS TOTAL MISSING PUNCHES |              |                  |                    |                   |               |                            |                        | 45.17              | \$0.0   |       |                                                |
|                              |              |                  |                    |                   |               |                            | TOTAL MIS              | SSING PUNCHES      | 1       |       |                                                |
|                              |              |                  |                    |                   |               | Accrual balan              | ces as of<br>8/10/2013 | Planned Time C     | Balance |       | g planned tim<br>as of 8/10/201                |
|                              |              |                  |                    | S                 | ICK           | 2                          | .00 hours              | 0.00 hou           | rs      |       | 2.00 hour                                      |

#### WHY:

Provides supervisor a view of employee time card punch data, totals, and exceptions

- Tracking employee hours, paid time-off hours, and accruals (if activated)
- Tracking labor codes, departments, locations, accrual adjustments (if activated)
- Enabling employees to view their timecard data (if authorized) and approve hours
- Automating the calculation of daily, weekly, or other period hours
- Providing ability for adds, edits, deletions of employee time records for administrators, managers, and supervisors

# **Payroll Summary**

| 3/11/20 | 13 thru 8/17/2013                                       |                                  |                               |                  |                               |                              |         |                |                             |
|---------|---------------------------------------------------------|----------------------------------|-------------------------------|------------------|-------------------------------|------------------------------|---------|----------------|-----------------------------|
| #       | Name                                                    |                                  | Total Hrs                     | Category         | Miss                          | Edit                         |         | Addl Pay       | 8/11/2013 thru<br>8/17/2013 |
|         | Ball, Erin                                              | all, Erin                        |                               | Regular          |                               | 1                            | 1       | \$0.00         | 33:37                       |
|         | Ben, Ann                                                |                                  | 40:00                         | Regular          |                               | 0                            | 1       | \$0.00         | 40:00                       |
|         |                                                         |                                  | 0:00                          | Commission       |                               | 0                            |         | \$75.00        | 0:00                        |
|         | Chandler, Kevin                                         |                                  | 32:00                         | Regular          |                               | 0                            | 1       | \$0.00         | 32:00                       |
|         |                                                         |                                  | 8:00                          | Vacation         |                               | 0                            | 1       | \$0.00         | 8:00                        |
|         | Clyes, Jeff                                             | lyes, Jeff                       |                               | Regular          | 1                             |                              | 2       | \$0.00         | 35:00                       |
|         | Circula Conia                                           | Nimela Costa                     |                               | Regular          |                               | 0                            | 1       | \$0.00         | 31:57                       |
|         | Simple, Susie                                           |                                  | 8:00                          | Vacation         |                               | 0                            | 1       | \$0.00         | 8:00                        |
|         |                                                         | Category                         | Total Hrs                     | Miss             | Edit                          | Addl Pay                     |         |                |                             |
|         |                                                         | Regular                          | 172:34                        | 2                | 6                             | \$0.00                       |         |                |                             |
|         |                                                         | Vacation                         | 16:00                         | 0                | 2                             | \$0.00                       |         |                |                             |
|         |                                                         | Commission                       | 0:00                          | 0                | 1                             | \$75.00                      |         |                |                             |
| ALCU    | REVIEWED THIS SUMMARY REPOULATIONS CONTAINED WITHIN THE | RT AND THE REC<br>S REPORT ARE C | CORDS FROM WHO COMPLETE AND C | HICH IT WAS CREA | ATED, AND HAY<br>BEST OF MY F | VE VERIFIED AN<br>(NOWLEDGE. | D DO CI | ERTIFY THAT TH | HE DATA AND                 |

| -    | - | - | - 1 | <br>-   |
|------|---|---|-----|---------|
| - 10 |   |   |     | <br>U e |
| - 1  |   |   |     |         |

Your Title:

Obtain a summary of employee labor hours by category

#### **USEFUL FOR:**

Date: Monday, August 12, 2013 2:53 PM

- Producing employee hour totals for supervisors
- Obtaining total hours for the pay period or any defined date range
- Obtaining a quick view of missed punches for editing time cards
- Obtaining a quick view of exceptions for an employee list

### **Daily Auto Email**

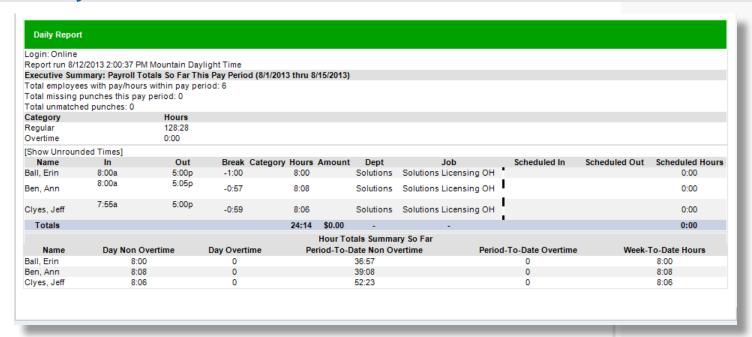

#### WHY:

Employers may need an automated daily report of the previous day's activity sent to designated e-mail addresses

- Providing a detailed summary of previous day timecard records to administrators, managers and supervisors
- Tracking employees with missing punches for quicker "day-to-day" editing
- Identifying employees approaching overtime or those who have already accrued overtime hours

# **Employee Activity Board Report**

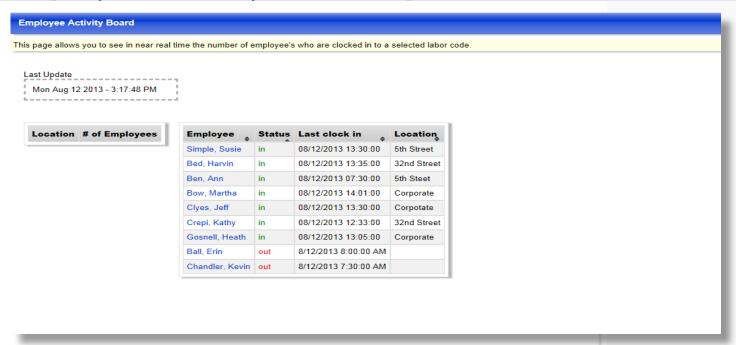

WHY:

Provides supervisor a snapshot of employees clocked IN/OUT by location

- Monitoring staff and service coverage across departments
- Obtaining most recent punch time for employees both IN and OUT
- Viewing punch activity pertaining to labor codes (location, department, etc.)

# **Multiple Time Card Edit Screen**

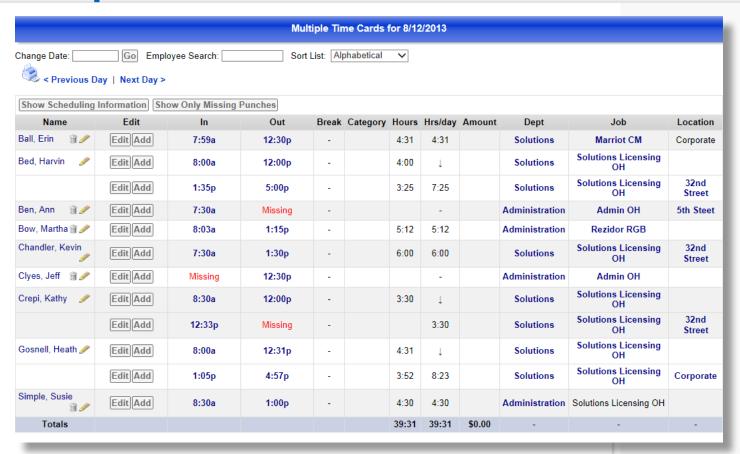

WHY:

Edit multiple employee time cards from the same screen for increased efficiency

- Quickly editing multiple time cards for the same day (report defaults to yesterday's times)
- · Quickly administering edits for a high volume of employees

# **Notes**

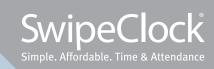